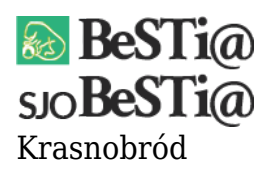

Data wygenerowania do druku: 04.12.2022 r

19 października 2022

Dostępna jest nowa wersja systemu BeSTi@ oznaczona numerem 7.041.00.19 . System można zaktualizować za pomocą uaktualnienia, do którego link znajduje się w Menu 'Pobieranie'. Patch jest kompatybilny z wszystkimi poprzednimi wersjami systemu. Przed

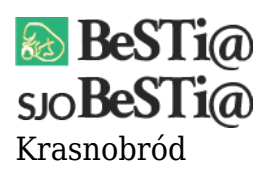

dokonaniem aktualizacji za pomocą pliku instalacyjnego, należy koniecznie zamknąć system BeSTi@. Następnie należy uruchomić plik instalacyjny. Domyślnie aktualizacja zostanie zainstalowana w katalogu "C:\Program Files\Bestia". Jeśli system został zainstalowany w innym folderze, należy podać odpowiednią ścieżkę do systemu BeSTi@.

Zmiany:

- 1. Załącznik WPF dostosowano do zmian ustawowych
- 2. Uaktualniono pozycje informatora w module Budżet